Google Meets Live Lesson

## Student instructions

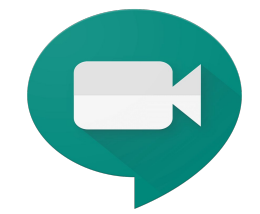

Check Show My Homework for the time and date for your live lesson. You will be following your normal school timetable.

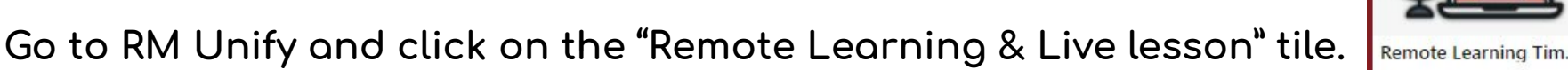

Open the Live Lesson all subjects file, click on the tab for the relevant subject, find your class click on the Live lesson Link

Live lesson takes place

Wait for your teacher to join the live lesson. You can only join ofter your teacher has joined.

Note: You might get an error message this is because your teacher has not joined yet

If you join late, you may not be able to join the lesson at **all!!!** 

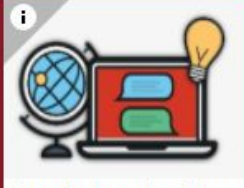

ote learning timet